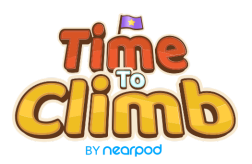

Time to Climb - FAQs

This document contains frequently asked questions for Nearpod's NEW gamified activity, Time to Climb. For additional support, please reach out to timetoclimb@nearpod.com.

- 1. What is Time to Climb?
	- a. Time to Climb is a brand new Nearpod "game-like" activity that will level up the competition and engagement in the classroom, while assessing students' understanding. Students will race to the top of the mountain against the clock while answering multiple choice questions. Time to Climb activities are great for bell ringers, reviews, exit tickets and more!
- 2. What grade band is Time to Climb best suited for?
	- a. Time to Climb can be played in any grade band.
- 3. How many students can participate in a Time to Climb activity simultaneously?
	- a. Time to Climb supports the same number of students as your Nearpod lessons.
- 4. Can I group my students into teams?
	- a. At the moment, Time to Climb only supports individual players. You can assign a device to a group of students and ask that the team participate from one device. Teams will be available in a later version of Time to Climb.
- 5. Which devices do my students need to use in order to participate in Time to Climb?
	- a. Time to Climb will work on all devices. For the best experience, we recommend devices with larger screens (desktop, laptop, chromebook, tablet, etc.). We recommend using chrome when joining from the browser.
- 6. How many avatars can my students choose from?

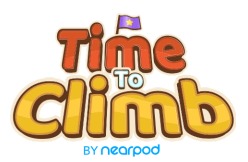

- a. We have 16 avatars for students to choose from. There are 8 total animals, with a "younger" and "more mature" version of each. In future versions of the activity, we will offer additional avatars.
- 7. Can my students select the same avatar?
	- a. Yes! Students can select the same avatar. There will be an indicator for the students to let them know which avatar they are when climbing the mountain.
- 8. How are the scores calculated?
	- a. Scores are calculated based on speed and accuracy.
- 9. Can I create my own Time to Climb activities?
	- a. Yes! You can create your own Time to Climb activity by adding it as an activity to an existing or new Nearpod lesson.
- 10.Are there pre-made Time to Climb activities?
	- a. Yes! You can access our mini-series of Time to Climb activities [here.](https://nearpod.com/s/F107945)
- 11.What are the character limitations for Time to Climb activities?
	- a. Individual questions can be up to 400 characters. Answer options can be up to 100 characters.
- 12.How many questions and answer options can I include in a Time to Climb activity?
	- a. You may add up to 50 questions in a Time to Climb activity. Questions can have a maximum of 4 answer options and a minimum of 2. Each question must have 1 correct answer.
- 13.Can I adjust the amount of time my students have for each question?
	- a. Yes, you can adjust the amount of time students have for each question when creating a new Time to Climb or when editing an existing Time to Climb activity. Each question can have a specific amount of time.
- 14.Can I add reference media to my Time to Climb questions?
	- a. At the moment, we do not support reference media for the Time to Climb questions.

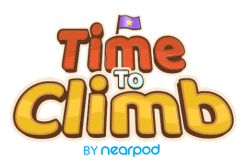

- 15.What does the instructor see as the students are playing the game?
	- a. The instructor will see a dashboard with the students' ranking, as well as a view of the mountain as the students progress towards the top.
- 16.How will my students know how they rank?
	- a. At the end of the game, students will see a podium of who is in first, second and third place. Students can see the class rankings on the teacher view as well.
- 17. Is Time to Climb available in student-paced lessons?
	- a. At the moment, Time to Climb is only available in Live Lessons.
- 18. Will my students' responses be recorded in my post-session reports?
	- a. Yes, you can access the results from your Time to Climb activities in your Nearpod post-session reports.
- 19. Can I convert my existing quizzes to Time to Climb activities?
	- a. Yes, you can convert a quiz activity to a Time to Climb activity. When you are creating or editing a lesson, you can click on the quiz activity thumbnail and click on the grey "Convert to Time to Climb" button at the top of the screen. You have the option to replace the quiz or keep both. Please note that quizzes that exceed the character lengths and amount of answers cannot be converted. You will lose reference media and multiple correct answers when converting as well.
- 20. Can I hide student names?
	- a. Yes! You can hide student names on both the teacher and student side by clicking the "hide student names" button at the bottom right corner of your teacher screen.
- 21.How do I choose a theme?
	- a. When facilitating the game in a live lesson, you will have an opportunity to adjust your settings before the game starts. The settings include the option to choose a theme.
- 22.Can I randomize my answer options?

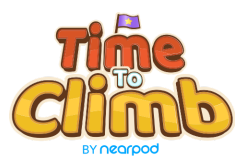

a. Yes, you can randomize your answer options within your teacher settings at the start of the game. The question order will remain the same, however, the answers will be arranged differently on the students devices.